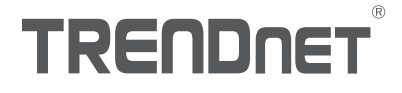

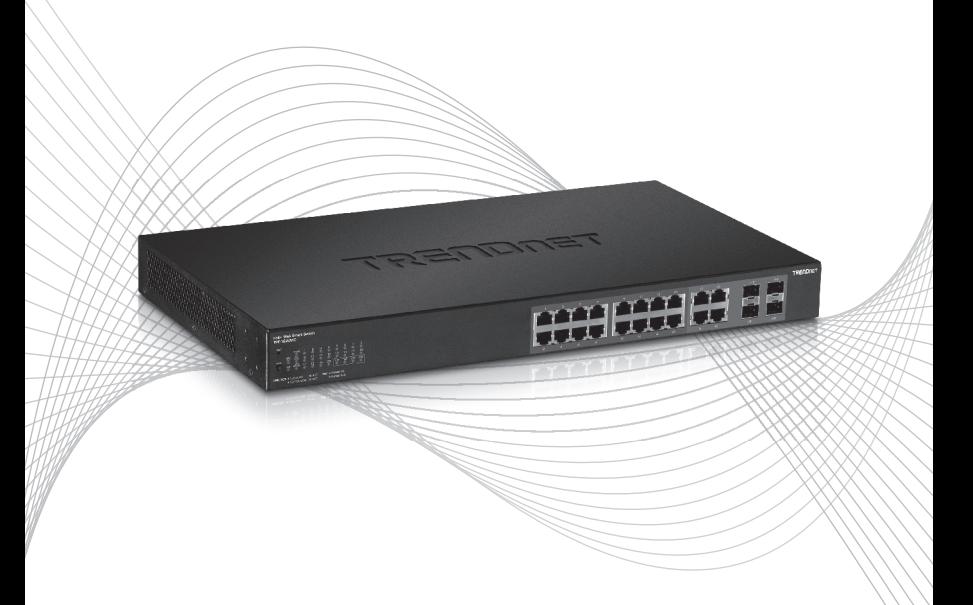

# Quick Installation Guide TPE-1620WS (V2)

# Table of Contents

- **1 English**<br>1. Before You Start
	- 2. Quick Reference
	- 3. Hardware Installation and Configuration

# 1. Before You Start

## Package Contents

- $\cdot$  TPF-1620WS
- Quick Installation Guide
- CD-ROM (Utility and User's Guide)
- $\cdot$  Power cord (1.8m / 6 ft.)
- Rack mount kit

## Minimum Requirements

- Computer with an Ethernet port and web browser
- Network cable

# Optional Equipment

- FIA standard 19" rack
- $\cdot$  SFP modules (e.g. TE100-MGBFX, TEG-MGBSX, TEG-MGBS10, TEG-MGBS40, TEG-MGBS80, TEG-MGBS10D3, TEG-MGBS10D5, TEG-MGBS40D3, TEG-MGBS40D5)

# 2. Quick Reference

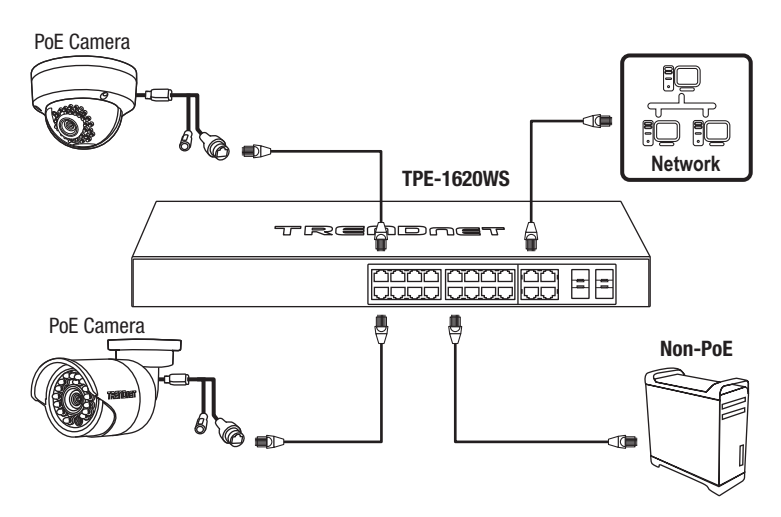

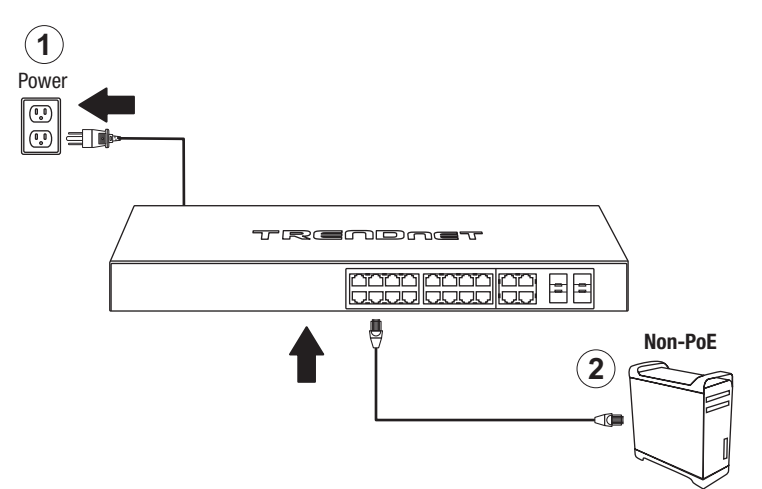

- 3. Assign a Static IP address to your computer's network adapter in the subnet of 192.168.10.x (e.g. 192.168.10.25) and a subnet mask of 255.255.255.0.
- 4. Open your web browser, type the IP address of the switch in the address bar, and then press Enter. The default IP address is 192.168.10.200.

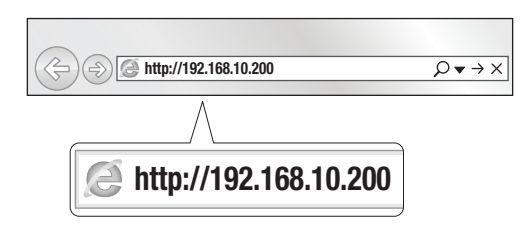

- 5. Enter the User name and Password, and then click Login. By default: User Name: admin
	- Password: admin

Note: User Name and Password are case sensitive.

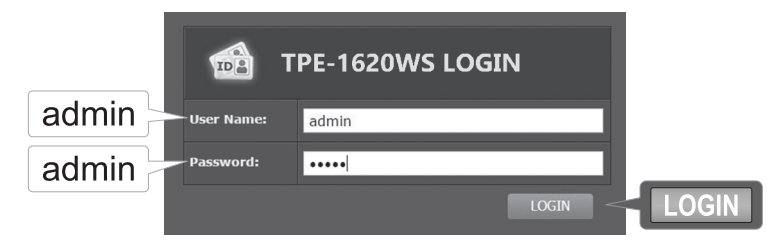

- 6. Click System and then click IPv4 Setup.
- 7. Configure the switch to match the requirements of your network. Then click Apply.

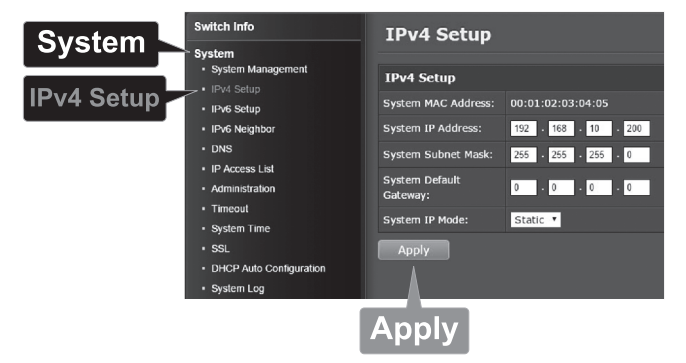

# 8. Click OK.

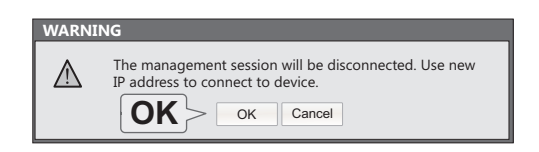

3

9. In the left hand panel, click Tools, click on Configuration, and click Save.

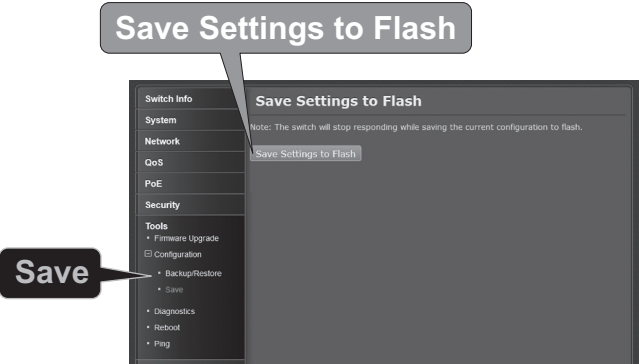

10. Click OK.

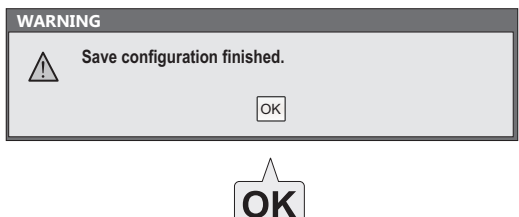

## Note:

- 1. If you would like to easily discover all the Web Management Switches on the network, assign IP address, change password, then install the Web Smart Switch Management Utility. Follow the steps provided on the user's guide.
- 2. To download the latest version of the user's guide and the utility, please go to http://www.trendnet.com/support and select the TPE-1620WS from the products drop down list.

For detailed information regarding the **TPE-1620WS**'s configuration and advanced settings, please refer to the User's Guide on the provided CD-ROM.

# **Declaration of Conformity**

#### **Manufacturer's Name and Address**

TRENDnet, Inc. 20675 Manhattan Place Torrance, CA 90501 USA

Zwolsestraat 156 2587 WB The Hague The Netherlands

#### **Product Information:**

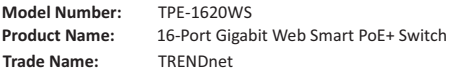

TRENDnet hereby declare that the product is in compliance with the essential requirements and other relevant provisions under our sole responsibility.

EN 55032:2012+AC: 2013 (CISPR32:2012) (Class A) EN 61000-3-2:2014 EN 61000-3-3:2013 EN 55024:2010 AS/NZS CISPR 32:2013 EN 60950-1:2006+A11:2009+A1:2010+A12:2011+A2:2013 **EMC**

This product is herewith confirmed to comply with the Directives

#### **Directives**

**Safety**

EMC Directive 2014/30/EU RoHS Directive 2011/65/EU WEEE Directive 2012/19/EU REACH Regulation (EC) No. 1907/2006 Low Voltage Directive 2014/35/EC

Person responsible for this declaration.

Place of Issue: Torrance, California, USA

Date: June 08, 2017

Name: Sonny Su

Title: Director of Technology

Signature:

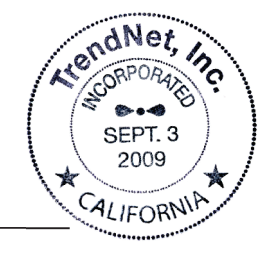

# **TRENDNET**

CE

# **TRENDNET**

#### Certifications

This device complies with Part 15 of the FCC Rules. Operation is subject to the following two conditions:

- (1) This device may not cause harmful interference.
- (2) This device must accept any interference received. Including interference that may cause undesired operation.

FC CE

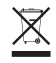

Waste electrical an electronic products must not be disposed of with household waste. Please recycle where facilities exist. Check with your Local Authority or Retailer for recycling advice.

Applies to PoE Products Only: This product is to be connected only to PoE networks without routing to the outside plant.

#### Note

The Manufacturer is not responsible for any radio or TV interference caused by unauthorized modifications to this equipment. Such modifications could void the user's authority to operate the equipment.

#### Advertencia

En todos nuestros equipos se mencionan claramente las caracteristicas del adaptador de alimentacón necesario para su funcionamiento. El uso de un adaptador distinto al mencionado puede producir daños fisicos y/o daños al equipo conectado. El adaptador de alimentación debe operar con voltaje y frecuencia de la energia electrica domiciliaria exitente en el pais o zona de instalación.

#### Technical Support

If you have any questions regarding the product installation, please contact our Technical Support. Toll free US/Canada: 1-866-845-3673 Regional phone numbers available at www.trendnet.com/support

#### TRENDnet

20675 Manhattan Place Torrance, CA 90501 USA

#### Product Warranty Registration

Please take a moment to register your product online. Go to TRENDnet's website at: www.trendnet.com/register